## FICHE PRATIQUE

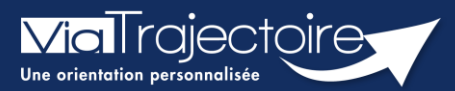

## Consulter l'historique des actions

Sanitaire

Cette fiche pratique vous indique comment consulter l'historique des actions sur un dossier sanitaire.

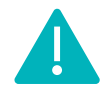

L'historique des actions est accessible aux utilisateurs disposant d'un profil Prescripteur médical, équipe soignante, gestionnaire administratif et social.

Au sein d'un dossier d'admission, le menu à droite dans la partie Suivi du dossier permet d'accéder à l'Historique des actions :

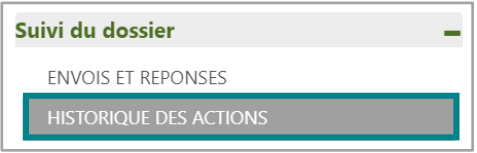

Dans cette partie, il est possible de visualiser :

- **EXECTS EXECTS EFFECTUÉES** sur le dossier par le service prescripteur (création et modification du dossier, validation des volets, etc…)
- **E** Les réponses des unités de soins contactées (refus, accord de principe, acceptation etc...).

La date et l'heure à laquelle chaque opération a été réalisée ainsi que son auteur sont retranscrits de façon chronologique :

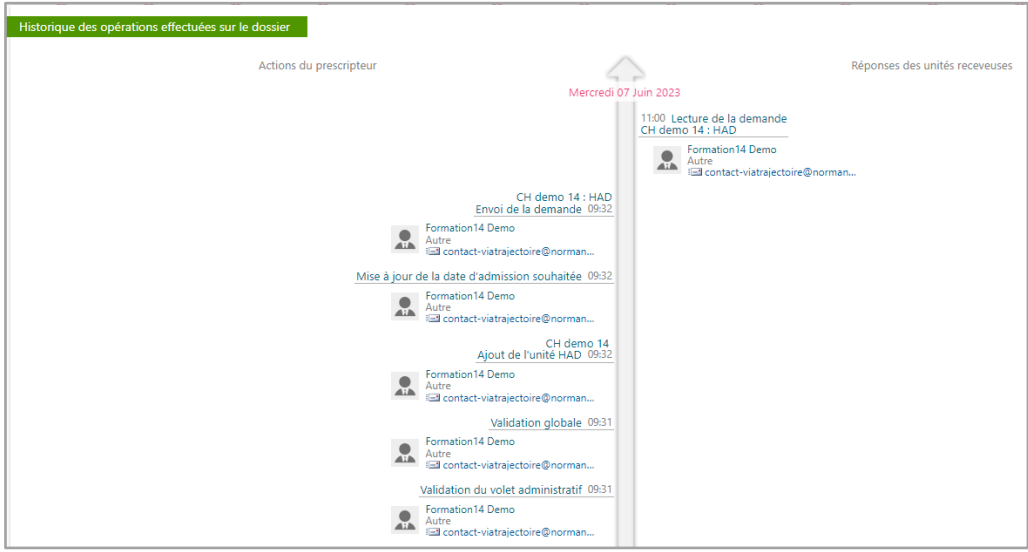

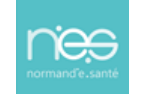